# УТВЕРЖДАЮ

Первый заместитель директора ФГУП "ВНИИМС" по науке Ф.В. Булыгин 10 2017 г.

Хроматографы жидкостные высокоэффективные «Альфахром® М-03»

> МЕТОДИКА ПОВЕРКИ ЯПМИ 1544.7.00.00.00.00 И10

> > 2017 г.

Настоящая методика поверки (далее - Методика) распространяется на Хроматографы жидкостные высокоэффективные «Альфахром® М-03» (далее - хроматограф), технические требования к которым регламентируются техническими условиями ТУ 9443-001-11823101-2015, и устанавливает методику их первичной и периодической поверки.

Межповерочный интервал - 1 (один) год.

#### $\mathbf{1}$ ОПЕРАЦИИ ПОВЕРКИ

 $1.1.$ При проведении поверки должны быть выполнены следующие операции и применены средства поверки с характеристиками, указанными в табл. 1

### Таблица 1

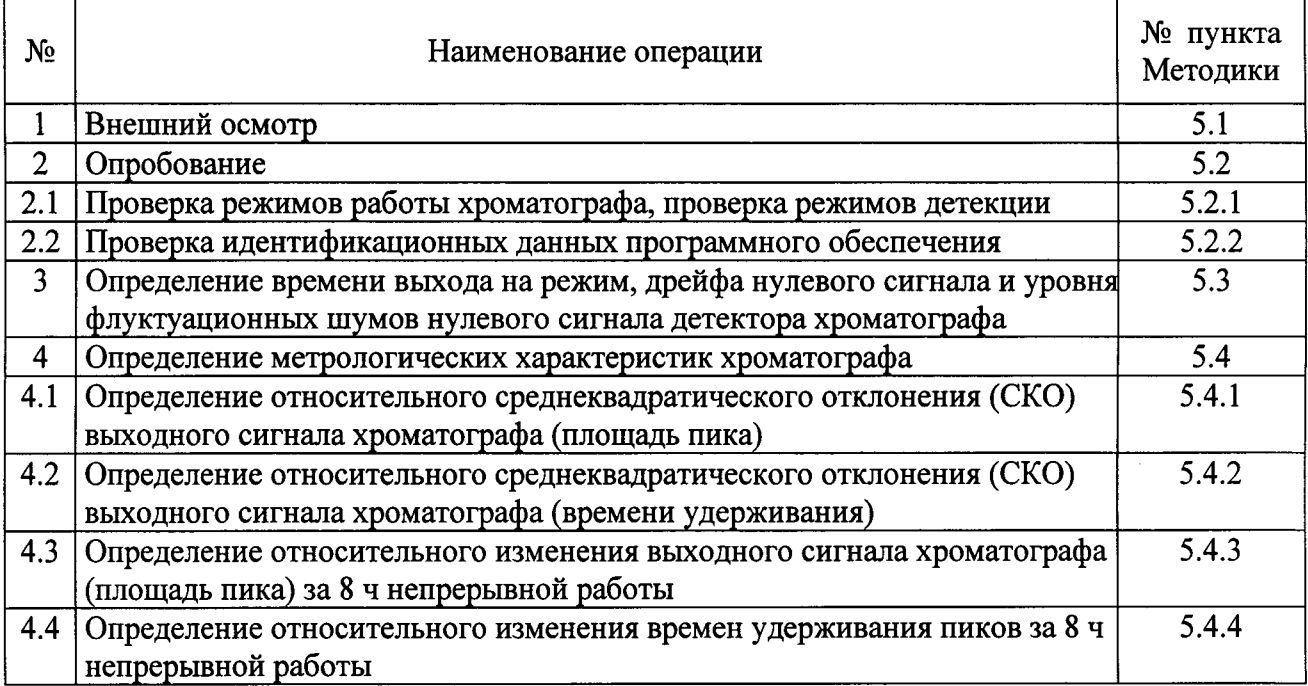

#### $2.$ СРЕДСТВА ПОВЕРКИ

- $2.1.$ При проведении поверки применяют следующие средства поверки:
- Вода дистиллированная ГОСТ 6709-72;
- Нафталин для хроматографии "хч" ТУ6-09-2373-72;
- Антрацен каменноугольный "чда" ТУ6-09-2283-77;
- Пирен с содержанием основного вещества не менее 99 %, фирмы Sigma EC № 82648;
- Ацетонитрил для хроматографии "о.с.ч" ТУ 2634-002-04715285-2012;
- Колонка хроматографическая тестовая  $\varnothing$  2 х 75 мм, заполненная обращено-фазовым сорбентом ProntoSIL 120-5-C18 AQ;
- Имитатор кюветы ЯПМИ 7.18.07.00.00.00;
- Пипетка 7-2-10 ГОСТ 20292-74;
- Колбы 2-100-2, 2-250-2 по ГОСТ 1770-74;
- Стакан СВ-14/8 ГОСТ 25336-82.

## Примечания:

1. Допускается использование других средств поверки, реактивов и вспомогательного оборудования, метрологические характеристики которых не хуже указанных выше.

2. Все средства измерений должны иметь паспорта и действующие свидетельства поверки.

#### $\overline{3}$ . ТРЕБОВАНИЯ БЕЗОПАСНОСТИ

- $3.1.$ Конструкция и электрический монтаж хроматографа обеспечивают безопасность обслуживающего персонала в соответствии с ГОСТ 12.2.007.0-75 по классу 1. "Правилами технической эксплуатации электроустановок потребителей" и "Правилами техники безопасности при эксплуатации электроустановок потребителей", "Правилами пожарной безопасности для учреждений, организаций и предприятий Акалемии наук РФ".
- $3.2.$ При проведении поверки соблюдают требования безопасности, изложенные в гл. 7.1 и 7.2 руководства по эксплуатации ЯПМИ 1544.7.00.00.00.00 РЭ (далее "РЭ")
- $3.3.$ Помещение, в котором проводится поверка, оборудуют приточно-вытяжной вентиляцией.

#### $\overline{\mathbf{4}}$ . УСЛОВИЯ ПОВЕРКИ И ПОДГОТОВКА К НЕЙ

- $4.1.$ Перед проведением поверки средства поверки должны быть подготовлены к работе в соответствии с эксплуатационной документацией, на хроматографе должны быть выполнены подготовительные работы в соответствии с гл. 8 "Подготовка хроматорафа к работе" РЭ, приложением 1 к настоящей Методике и эксплуатационной документацией на персональный компьютер.
- $4.2.$ При проведении поверки соблюдают следующие условия:
	- 1) температура окружающего воздуха (20 ± 2) °С;
	- 2) относительная влажность воздуха от 30 % до 80 %;
	- 3) атмосферное давление от 84 кПа до 107 кПа;
	- 4) напряжение переменного тока, питающего хроматограф 220 $^{+22}_{-22}$  B;
	- 5) частота питающей сети  $(50 \pm 1)$  Гц.

### Примечания:

1. Во время проведения поверки колебания температуры не должны превышать  $\pm 2$  °C Должно быть обеспечено отсутствие сквозняков и исключена возможность попадания солнечного света на хроматограф.

2. Для обеспечения вышеуказанной стабильности напряжения переменного тока, при необходимости, используют стабилизатор напряжения электромагнитный С-0,5 по ТУ 25-05.1798-75 или стабилизатор с аналогичными характеристиками.

#### 5. ПРОВЕДЕНИЕ ПОВЕРКИ

 $5.1.$ Внешний осмотр

При внешнем осмотре устанавливают:

- 5.1.1. соответствие хроматографа технической документации в части комплектности;
- 5.1.2. отсутствие дефектов и повреждений, влияющих на работоспособность и приводящих к нарушению требований безопасности, производственной санитарии и охраны окружающей среды;
- 5.1.3. целостность лакокрасочных и гальванических покрытий.

#### Опробование  $5.2.$

При опробовании проверяют режимы работы хроматографа а и режимы детекции.

При опробовании проверяют режимы работы хроматографа, режимы детекции. Опробование хроматографа проводят в соответствии с РЭ, «Подготовка к хроматографии. Ручное управление» и «Управление хроматографом. Запуск серии анализов».

При опробовании проверяют общее функционирование хроматографа, возможность перехода из одного режима работы в другой, работу в режиме ручного управления и т.п. В том числе проверяют ручной режим работы - режим подготовка прибора, и режим серийных анализов - выполнение не-скольких последовательных анализов при изократической и градиентной элюции, при различных режимах работы детектора: многоволновом и одноволновом, двухлучевом и однолучевом режимах, а так же режим записи спектра. Проверку герметичности жидкостной системы проводят в ручном режиме как описано в РЭ в главе 12. "Герметичность жидкостной системы".

5.2.2. Проверка идентификационных данных программного обеспечения.

Совпадение идентификационных данных запущенного ПО с данными, приведенными в таблице 2 является положительным результатом проверки идентификационных данных ПО.

| таблица 2-гідентификационные данные программного обеспечения. |                    |                   |                   |
|---------------------------------------------------------------|--------------------|-------------------|-------------------|
| Идентификационные                                             | Значение           | Значение          | Значение          |
|                                                               |                    |                   |                   |
| данные (признаки)                                             |                    |                   |                   |
| Идентификационное                                             | АльфаХром 1.3      | АльфаСпектр 1.3   | MerpoC 1.3        |
| наименование ПО                                               |                    |                   |                   |
|                                                               |                    |                   |                   |
| Номер версии                                                  | 1.3                | 1.3               | 1.3               |
| (идентификационный                                            |                    |                   |                   |
| номер) $\Pi$ О                                                |                    |                   |                   |
| Цифровой                                                      | d984451035d62bcbd5 | 555b966a67b35ce4f | d764a76fbd2d144df |
| идентификатор ПО                                              | 1ccd3e671525b4     | 84b150e226e4b7e   | 187185a4761c95f   |
| Алгоритм<br>вычисления                                        | MD <sub>5</sub>    | MD <sub>5</sub>   | MD <sub>5</sub>   |
| цифрового                                                     |                    |                   |                   |
| идентификатора ПО                                             |                    |                   |                   |

To6nuno 2 *M* reuruduccumowy is nouve is proposed upon a ofecuenting

Определение времени выхода на режим, дрейфа нулевого сигнала и уровня флукту- $5.3.$ ационных шумов нулевого сигнала детектора хроматографа.

Определение характеристик хроматографа проводят с помощью управляющей программы «АльфаХром».

- 5.3.1. Определение времени выхода на режим, дрейфа нулевого сигнала хроматографа, уровня флуктуационных шумов нулевого сигнала хроматографа проводят на имитаторе кюветы. Для этого отсоединяют штатную кювету детектора от колонки, вынимают ее и вставляют на ее место имитатор, входящий в комплект поставки.
	- В управляющей программе в окне Управление \ Ручные операции в 5.3.1.1 поле Термостат задают температуру 35 °С и включают его.
	- В окне Настройки хроматографа выставляют следующий режим рабо-5.3.1.2 ты детектора:
		- метод измерения - двухлучевой
		- рабочая кювета - верхняя
		- В окне Управление \ Ручные операции в поле Детектор устанавливают:
			- $-0.34c$ • время измерения
			- $-250$  HM • длина волны
- $5.3.1.3$ Включают детектор командой Начать регистрацию и записывают нулевой сигнал в течение 20 - 30 мин. В окне просмотра устанавливают для оптической плотности шкалу  $\pm 0.001$ . За время измерения на экране компьютера запись нулевого сигнала выходит на плато (стабильный уровень). Хроматографа и детектор считают вышедшими на рабочий режим.
- $5.3.1.4$ По команде Стоп останавливают измерения; данные при этом автоматически записываются в файл с расширением \*.detx в папку ...  $\langle A_{\text{1b}} \phi \alpha x p \phi \alpha \rangle$ Детектор. На диаграмме на мониторе компьютера считывают время остановки. Это время будет определять время выхода хроматографа на режим (см. п. 5.3.1.5).
- 5.3.1.5 Время выхода на режим хроматографа должно быть не более 18 мин.

Примечание. Здесь и далее, для целей последующего просмотра и обработки экспериментальных файлов, следует записывать полное имя файла, присутствующее в основном окне на экране во время работы детектора.

- 5.3.2. Повторно запускают детектор на запись нулевого сигнала в течение 0,5 часа. Останавливают детектор, в программе "АльфаХром" загружают (открывают) полученный файл<sup>\*</sup>.detx из папки ... \ Альфахром\Детектор и экспортируют его в формат \*.det (Файл\ Экспорт\ Хроматограмму в файл формат \*.chr).
- 5.3.3. Загружают полученный файл \*.det из папки ... \ Альфахром \ Детектор в обрабатывающую программу МетроС. Работа программы МетроС описана в п. 5.5. Вычисление шума и дрейфа детектора проводится одновременно по пункту  $5.3.1.$ 
	- $5.3.3.1.$ Дрейф рассчитывается как одностороннее смещение нулевого сигнала за 1 час работы в единицах оптической плотности в час (далее - е.о.п./ч) по формуле

$$
\delta_{\rm t}=0,153\cdot A_{\rm cm}\ ,
$$

 $(1)$ 

- где 0,153 безразмерный коэффициент пересчета оптической плотности на реальную кювету хроматографа «Альфахром М-03»;
- $A_{\text{cm}}$  одностороннее смещение нулевого сигнала за 1 ч, е.о.п.
- Дрейф нулевого сигнала хроматографа должен быть не более 5.10-5  $5.3.3.2.$ е.о.п./ч на имитаторе кюветы.
- $5.3.3.3.$ Уровень флуктуационных шумов нулевого сигнала в единицах оптической плотности рассчитывают по формуле:

$$
\Delta x = 0.153 \, A_{\text{max}}
$$

 $(2)$ 

- где 0,153 безразмерный коэффициент пересчета оптической плотности на реальную кювету хроматографа «Альфахром М-03»;
- A<sub>max</sub> максимальная амплитуда нулевого сигнала, е.о.п.
- Уровень флуктуационных шумов нулевого сигнала хроматографа не 5.3.3.4. должен превышать 1.10-4 е.о.п.

#### Перед проведением хроматографических экспериментов выполняют следующие ☞ операции:

- подготавливают элюент (дегазируют) одним из методов, описанных в РЭ в гл. 8.2 "Подготовка элюентов и жидкостной системы", или подключают на выход кюветы клапан противодавления;
- устанавливают кювету детектора, запускают регенерацию колонки, как описано в РЭ в гл. 8.4 "Ежедневная процедура подготовки хроматографа";
- проверяют отсутствие воздушных пузырьков в жидкостной системе, как это описа- $\bullet$ но в РЭ в гл. 12.2 "Воздушные пузырьки в жидкостной системе";
- готовят контрольный раствор № 1 (Тестовая смесь "Тест-3") в соответствии с методикой, приведенной в приложении 1.
- 5.4. Определение метрологических характеристик хроматографа

Все последующие операции выполняют после выхода хроматографа на режим (по п. 5.3.1).

- 5.4.1. Определение относительного среднеквадратического отклонения (СКО) выходного сигнала хроматографа (площади пика) в изократическом режиме
	- С помощью пипетки набирают в две пробирки по 100 мкл контрольного  $5.4.1.1.$ раствора №1 (Приложение 1), плотно закрывают их пробками. Устанавливают пробирки в гнезда 1 и 2 автодозатора.
	- Со страницы Настройка/ Настройки хроматографа устанавливают сле- $5.4.1.2.$ дующие параметры анализа:
		- элюенты А и Б - ацетонитрил
		- контроль давления мин. 0.2 МПа
			- макс. 8,0 МПа

-выкл.

- метод измерения -двухлучевой
- -после ввода пробы запуск детектора
	- промывка иглы
	- промывка инжектора -вкл.
		- рабочая кювета - верхняя
- использовать один метод для всей серии анализов.
- Со страницы Управление/ Серия анализов устанавливают следующие  $5.4.1.3.$ параметры:
	- требуемая температура -35°С
	- скорость потока при регенерации 100 мкл/мин
	- 100 мкл/мин скорость потока при элюции
		- 0 мкл, 50% Б регенерация
	- 0 мкл, 50 % Б начало
		- 500 мкл, 50 % Б  $\max$  1
	- время измерения  $-0,18c$
	- длина волны
	- $-$  от 1 до 12 номера анализов
	- номера пробирок  $-1, 1, 1, 1, 1, 1, 2, 2, 2, 2, 2, 2$

 $-250$  HM

 $-5$  мкл

- объем пробы
	- буфер - не использовать

Примечание. Указанные параметры могут быть записаны в файл метода Поверка.mtd, который можно использовать при всех последующих процедурах поверки хроматографа.

- Запускают выполнение серии из 12 анализов по команде Начать анализ.  $5.4.1.4.$ Хроматограф автоматически выполнит серию из 12 хроматограмм, данные автоматически запишутся в файлы с расширением \*.chrx в папку Альфахром\Анализы\ Поверка \DATE (ГГГГ-ММ-ДД).
- $5.4.1.5.$ В программе "Альфахром" открывают 10 из 12 полученных файлов \*.chrx с номерами 2 - 6 и 8 - 12 и экспортируют их в формат \*.chr (Файл\ Экспорт\ Хроматограмму в файл формата \*.chr).
- Открывают полученные файлы \*.chr из папки Альфахром\ Анализы\ По- $5.4.1.6.$ верка \DATE в программе МетроС. Проводят математическую обработку десяти хроматограмм серии. Процедура расчета описана в п. 5.5.
- Относительное СКО выходного сигнала (v<sub>cp</sub>) в процентах рассчитывается 5.4.1.7. по формулам:

$$
v_{cp} = \left(\sqrt{\sum_{1}^{3} v_j^2}\right) / 3
$$
 (3)

$$
v_j = \frac{100}{A_{j_{cp}}} * \sqrt{\frac{\sum_{i=1}^{n} (A_{ji} - A_{j_{cp}})^2}{n-1}}
$$
(4)

где п - число хроматограмм;

 $A_{ji}$  - площадь *j*-ого пика *i*-ой хроматограммы, е.о.п. мкл;

 $A_{icp}$  - среднее арифметическое значение площади *j*-ого пика из десяти хроматограмм, е.о.п. мкл;

v<sub>i</sub> - относительное СКО площади *j*-ого пика.

Результат рассчитывается автоматически по программе МетроС после считывания файлов с расширением \*.chr.

> $5.4.1.8.$ Относительное СКО выходного сигнала должно быть не более 1,0 %.

- 5.4.2. Определение относительного СКО выходного сигнала хроматографа (времен удерживания) в изократическом режиме
	- Относительное СКО времен удерживания  $T_{cp}$  рассчитывается из тех же  $5.4.2.1.$ экспериментальных данных, что и СКО выходного сигнала по площади пика, по формулам:

$$
T_{cp} = \left(\sqrt{\sum_{1}^{3} T_j^2}\right) / 3
$$
 (5)

$$
T_{j} = \frac{100}{T_{j_{cp}}} \sqrt{\frac{\sum_{i=1}^{n} (T_{ji} - T_{j_{cp}})^{2}}{n-1}}
$$
(6)

где п - число хроматограмм;

 $T_{ji}$  - время удерживания *j*-ого пика для *i*-ой хроматограммы;

 $T_{icp}$  - среднее время удерживания *j*-ого пика по всем хроматограммам;

 $T_i$  - относительное СКО времени удерживания для *j*-ого пика, %.

Результат рассчитывается автоматически по программе МетроС после считывания файлов с расширением \*.chr.

- Относительное СКО времен удерживания должно быть не более 1,0 %. 5.4.2.2.
- 5.4.3. Определение изменения выходного сигнала (площади пика) через 8 ч
	- Обеспечивают непрерывную работу хроматографа в течение 8 ч (рабоче- $5.4.3.1.$ го дня).
	- По истечении 8 часов ставят 2 новые пробирки с контрольным раствором  $5.4.3.2.$ № 1 в позиции 1 и 2 автодозатора. Повторяют эксперимент и обработку результатов по п. 5.4.1.
	- Рассчитывают относительное изменение выходного сигнала (площадь  $5.4.3.3.$ пика) за 8 ч непрерывной работы по формуле:

$$
\delta_s = 100 \cdot (A(t)_{cp} - A_{cp})/A_{cp} \tag{7}
$$

- где  $A(t)_{cp}$  сумма средних арифметических значений площадей трех пиков серии, полученной в конце испытаний, е.о.п. мкл.;
- $A_{cp}$  сумма средних арифметических значений площадей трех пиков серии, полученной в начале испытаний, е.о.п. • мкл;

 $\delta_s$  - относительное изменение выходного сигнала (площадь пика) за 8 ч непрерывной работы. %.

Значения  $A(t)_{cp}$  и  $A_{cp}$  считывают из результатов расчетов по программе МетроС в ячейке таблицы на пересечении строки Среднее и столбца Сигнал.

- $5.4.3.4.$ Изменение выходного сигнала хроматографа (сумма площадей трех пиков) за 8 ч непрерывной работы не должно выходить за пределы  $\pm$  3 %.
- 5.4.4. Определение изменения времен удерживания пиков через 8 ч производится по результатам, полученным при выполнении п. 5.4.3
	- $5.4.4.1.$ Рассчитывают относительное изменение времен удерживания пиков за 8 ч непрерывной работы по формуле:

$$
\delta_{\rm t} = 100 \cdot (T(t)_{3,cp} - T_{3,cp})/T_{3,cp} \tag{8}
$$

- где  $T(t)_{3,cp}$  среднее арифметическое значение времен удерживания пика № 3 (антрацена) в серии, полученной в конце испытаний, **MHH.:**
- $T_{3,cp}$  среднее арифметическое значение времен удерживания пика № 3 в серии, полученной в начале испытаний, мин.;
- $\delta$  относительное изменение времени удерживания за 8 ч непрерывной работы, %.

Значения  $T(t)_{3,cp}$  и  $T_{3,cp}$  считывают из результатов расчетов по программе МетроС в ячейке таблицы на пересечении строки 3 и столбца  $T_{cp}$ , мин.

> $5.4.4.2.$ Изменение времени удерживания пиков за 8 ч непрерывной работы не лолжно выходить за пределы ± 3 %.

- $5.5.$ Процедура вычисления результатов по программе МетроС. Описание работы программы МетроС приведено в Приложении 2.
	- 5.5.1. Входят в программу МетроС двойным щелчком кнопки мыши по иконке, соответствующей этой программе.
	- 5.5.2. По команде Выберите хроматограммы для расчета выбирают папку Альфахром\ Детектор. Выбирают нужный файл детектора с расширением \*.det, нажимают кнопку Открыть.
	- 5.5.3. Повторно задают команду Выберите хроматограммы для расчета, выбирают директорию с файлами хроматограмм Альфахром\ Анализы \Поверка\DATE. Удерживая клавишу Ctrl, мышкой помечают выбранные файлы, нажимают кнопку Открыть.
	- 5.5.4. Выбирают команду Расчет метрологических характеристик. Расчет произвелется автоматически.
	- 5.5.5. Выводят на принтер отчет нажатием кнопки с изображением принтера.
	- 5.5.6. Результаты для дрейфа нулевого сигнала детектора, шума детектора, СКО выходного сигнала (площадь пика), СКО времен удерживания пиков содержатся в соответствующих разделах отчета.

#### ОФОРМЛЕНИЕ РЕЗУЛЬТАТОВ ПОВЕРКИ 6.

Результаты поверки Хроматографа жидкостного высокоэффективного «Аль- $6.1.$ фахром® М-03» заносят в протокол (Приложение 3).

- $6.2.$ Положительные результаты поверки хроматографов оформляют выдачей свидетельства установленной формы.
- 6.3. При отрицательных результатах поверки оформляют извещение установленной формы о непригодности, прибор бракуют, к дальнейшей эксплуатации не допускают и направляют в ремонт. После ремонта прибор подвергают повторной проверке.

Приложение 1

#### $\mathbf{1}$ МЕТОДИКИ ПРИГОТОВЛЕНИЯ КОНТРОЛЬНЫХ РАСТВОРОВ

 $1.1$ При приготовлении контрольных растворов массовая концентрация вещества (C) определяют по формуле:

 $C = N \cdot m/V$ .

где N - массовая доля основного вещества (в долях единицы);

т - масса вещества, г;

 $V$ - объем раствора, см<sup>3</sup> (мл).

 $1.2$ Погрешность приготовления контрольного раствора определяется погрешностью, обусловленной наличием примесей в препарате, погрешностью взвешивания, погрешностью используемой мерной посуды.

Предел допускаемой погрешности аналитических весов составляет 0,2 мг.

Относительная погрешность определения массы вещества (бт) определяяют по формуле:

$$
\delta_m = \pm \Delta_m / m, \tag{1}
$$

где  $\Delta_m$  - допускаемая погрешность взвешивания, мг;

т - навеска вещества, мг.

Допускаемая погрешность взвешивания для двух измерений (пустого стаканчика и стаканчика с навеской):

$$
\Delta_m = \sqrt{0.22 + 0.22} = 0.28
$$
 **MT**

Относительная погрешность используемой мерной посуды ( $\delta$ v) определяяют по формуле:

$$
\delta_V = \pm \Delta_V / V, \tag{2}
$$

где  $\Delta y$  - допускаемая погрешность от номинальной вместимости мерной посуды, см<sup>3</sup> (мл);

 $V$  - объем используемого раствора, см<sup>3</sup> (мл).

Относительная погрешность определения массовой доли основного вещества ( $\delta_N$ ) в препарате определяют по формуле:

$$
\delta_N = \pm \Delta_N / N \,, \tag{3}
$$

где  $\Delta_N$  - допускаемая погрешность, обусловленная содержанием примесей в основном веществе, %:

 $N$  - массовая доля основного вещества в препарате, %.

Погрешность приготовления контрольных растворов ( $\delta$ ) в процентах опреде- $1.3$ ляют по формуле:

$$
\delta = \pm 100 \cdot k \cdot \sqrt{\delta_N^2 + \delta_n^2 + \delta_V^2} \tag{4}
$$

где  $k$  - коэффициент, равный 1,1 при доверительной вероятности 0,95.

#### $\overline{2}$ Методика приготовления контрольного раствора №1

- $2.1$ Для приготовления контрольного раствора № 1 используют нафталин для хроматографии "хч", антрацен каменноугольный "чда", пирен "для синтеза", ацетонитрил "осч" для жидкостной хроматографии.
	- 2.1.1. На аналитических весах в стаканчике СВ-14/8 (далее по тексту стаканчик) взвешивают 145 мг нафталина. Навеску переносят в колбу 2-250-2.
	- 2.1.2. Аналогично взвешивают 50 мг пирена, навеску переносят в ту же колбу.
	- 2.1.3. Взвешивают 30 мг антрацена. Навеску переносят в колбу 2-100-2. Приливают в колбу ацетонитрил (приблизительно 2/3 от необходимого объема), перемешивают до полного растворения осадка. Доводят объем раствора до метки ацетонитрилом, перемешивают.
	- 2.1.4. Затем из колбы 2-100-2 отбирают пипеткой 7-2-10 10 см<sup>3</sup> (10 мл) раствора и переносят в колбу 2-250-2 (где уже имеются нафталин и пирен), приливают анетонитрил (приблизительно до 2/3 от необходимого объема), перемешивают до полного растворения осадка. Доводят объем раствора до метки ацетонитрилом, перемешивают.
- $2.2$ Относительную погрешность определения массы нафталина при взвешивании  $\delta_m{}^{Np}$ определяют по формуле (1):

 $\delta_m{}^{Np} = \pm 0.28/145 = \pm 0.002$ 

2.2.1. Относительную погрешность определения массовой доли основного вещества для нафталина ( $\delta_N^{Np}$ ) в препарате определяют по формуле (3):

 $\delta x^{Np} = \pm 0.1/99.9 = \pm 0.001$ 

2.2.2. Суммарная относительная погрешность для массы нафталина в контрольном растворе  $(\delta_{Np})$  равна:

 $\delta_{Np} = \pm \sqrt{(\delta_m{}^{Np})^2 + (\delta_N{}^{Np})^2} = \pm \sqrt{0.0022 + 0.0012} = \pm 0.002$ 

 $2.3$ Относительную погрешность определения массы пирена при взвешивании (□mPy) определяют по формуле (1):

 $\delta_m^{Py} = \pm 0.28/50 = \pm 0.006$ 

2.3.1. Относительную погрешность определения массовой доли основного вещества для пирена  $(\delta_N^{P_y})$  в препарате определяют по формуле (3):

 $\delta_N$ <sup>Py</sup> =  $\pm$  2/98 =  $\pm$  0.020

2.3.2. Суммарная относительная погрешность для массы пирена в контрольном растворе  $(\delta_{Pv})$  равна:

$$
\delta_{Py} = \pm \sqrt{(\delta_m{}^P)^2 + (\delta_N{}^P)^2} = \pm \sqrt{0,0062 + 0,0202} = \pm 0,021
$$

 $2.4$ Относительную погрешность определения массы антрацена при взвешивании  $\delta_m^{A_n}$ определяют по формуле (1):

 $\delta_m^{An} = \pm 0.28/30 = \pm 0.009$ 

2.4.1. Относительную погрешность определения массовой доли основного вещества для антрацена  $(\delta_N^{4n})$  в препарате определяют по формуле (3):

 $\delta x^{4n} = \pm 2/98 = \pm 0.020$ 

- 2.4.2. Относительную погрешность используемой мерной посуды при введении антрацена в контрольный раствор № 1 ( $\delta v^{4n}$ ) определяют по формуле (2).
- $2.5$ Допускаемая погрешность от номинальной вместимости для колбы 2-100-2 составляет  $\pm 0.2$  cm<sup>3</sup>  $(\pm 0.2 \text{ M})$ .  $+0.1 \text{ cm}^3$ лля  $7 - 2 - 10$ пипетки составляет  $(\pm 0, 1$  MJ.

 $\delta v^{4n} = \pm (0.2/100 + 01/10) = \pm 0.012$ 

2.6 Суммарная относительная погрешность для массы антрацена в контрольном растворе № 1 ( $\delta_{4n}$ ) равна:

$$
\delta_{An} = \pm \sqrt{(\delta_m{}^{An})^2 + (\delta_N{}^{An})^2 + (\delta_V{}^{An})^2} = \pm \sqrt{0,0092 + 0,0202 + 0,0122} = \pm 0,025
$$

- 2.7 Относительную погрешность используемой мерной посуды при приготовлении контрольного раствора № 1 определяют по формуле (2).
	- 2.7.1. Допускаемая погрешность от номинальной вместимости для колбы 2-250-2 составляет  $\pm$  0,3 см<sup>3</sup> ( $\pm$  0,3 мл).

$$
\delta_V = \pm 0.3/250 = \pm 0.0012
$$

2.8 Погрешность приготовления контрольного раствора № 1 в процентах определяют по формуле (4) и она равна:

 $\delta = \pm 1.1 \cdot 100 \cdot \sqrt{\delta_{Np}^2 + \delta_{p}^2 + \delta_{qn}^2 + \delta_{V}^2} = \pm 1.1 \cdot 100 \cdot \sqrt{0.0022 + 0.0212 + 0.0252 + 0.0012} = \pm 3.6$ 

Таким образом, погрешность приготовления контрольного раствора № 1 составляет ± 3,6 %.

#### $\mathbf{3}$ Методика приготовления контрольного раствора № 2

- Контрольный раствор № 2 готовят двойным разбавлением раствора антрацена  $3.1$ 0,3 мг/мл, используемого при приготовлении контрольного раствора № 1.
	- 3.1.1. Из колбы 2-100-2, содержащей раствор антрацена в ацетонитриле, отбирают пипеткой 4-2-1 1 см<sup>3</sup> (1 мл) раствора и переносят в колбу 2-250-2, заполняют ее до метки ацетонитрилом, тщательно перемешивают.
	- 3.1.2. Затем из колбы 2-250-2 отбирают пипеткой 4-2-1 1 см<sup>3</sup> (1 мл) раствора и переносят в колбу 2-100-2, заполняют ее до метки ацетонитрилом, тщательно перемешивают.
- Относительную погрешность определения массы антрацена при взвешивании  $(\delta_m^{\Lambda n})$  $3.2$ определяют по формуле (1):

 $\delta_m^{An} = \pm 0.28/30 = \pm 0.009$ 

 $3.3$ Относительную погрешность определения массовой доли основного вещества для антрацена ( $\delta \mathcal{N}^{4n}$ ) в препарате определяют по формуле (3):

 $\delta x^{4n} = \pm 2/98 = \pm 0.020$ 

- $3.4$ Относительную погрешность используемой мерной посуды  $\delta$  при приготовлении контрольного раствора № 2 определяют по формуле (2).
- $3.5$ Допускаемая погрешность от номинальной вместимости для колбы 2-1000-2 составляет  $\pm$  0,2 см<sup>3</sup> ( $\pm$  0,2 мл), для колбы 2-250-2 составляет  $\pm$  0,3 см<sup>3</sup> ( $\pm$  0,3 мл), для пипетки 7-2-10  $\pm$  0,1 см<sup>3</sup> ( $\pm$  0,1 мл), для пипетки 4-2-1  $\pm$  0,01 см<sup>3</sup> ( $\pm$  0,01 мл).

 $\delta_V = \pm (0.3/250 + 2.0.2/1000 + 0.1/10 + 2.0.01/1) = \pm 0.033$ 

3.6 Погрешность приготовления контрольного раствора № 2 в процентах определяют по формуле (4) и равна:

 $\delta$  = ± 1,1·100· $\sqrt{0.0092}$  +0.0202 +0.0332 = ± 4.0

Таким образом, погрешность приготовления контрольного раствора № 2 составляет ± 4,0 %.

#### $\overline{\mathbf{4}}$ Аттестация контрольных растворов № 1 и № 2

- $4.1$ Приготовление контрольных растворов должно осуществляться лицами, аттестованными на право приготовления контрольных растворов, с обязательной записью в "Журнале приготовления контрольных растворов".
- $4.2$ Контрольные растворы хранятся в стеклянной посуде из темного стекла при комнатной температуре не более одного года.

ПРИМЕЧАНИЕ. Аттестованный контрольный раствор № 1 (Тестовая смесь "Тест-3") продается производителем хроматографов.

## КРАТКОЕ РУКОВОДСТВО ПО ЭКСПЛУАТАЦИИ ПРОГРАММЫ МЕТРОЛОГИЧЕСКИХ РАСЧЕТОВ "МетроС"

### **ВВЕДЕНИЕ**

Программа метрологических расчетов "МетроС" входит в пакет дополнительного программного обеспечения хроматографа «Альфахром М-03».

Программа "МетроС" обеспечивает расчеты основных нормируемых метрологических параметров хроматографа «Альфахром М-03»: величин флуктуационных шумов и дрейфа нулевого сигнала детектора, среднеквадратического отклонения (СКО) времен удерживания пиков и выходного сигнала (площади пика) в соответствии с методикой поверки ЯПМИ 1544.7.00.00.00.00 И10 с выдачей печатного отчета.

Для расчета параметров необходимо выполнить все подготовительные работы и провести хроматографические эксперименты в соответствии с упомянутой методикой.

Примерный вид хроматограмм, файла детектора и печатного отчета приведены в данном приложении.

### РАБОТА С ПРОГРАММОЙ

Программа функционирует в операционной среде

Вход в нее и выход осуществляются стандартным для Windows путем.

При вызове программы на экране появляется диалоговое окно, изображенное на рис. 1. Кнопки с пиктограммами в левой части окна обеспечивают все управление работой программы; для удобства работы они снабжены всплывающими подсказками.

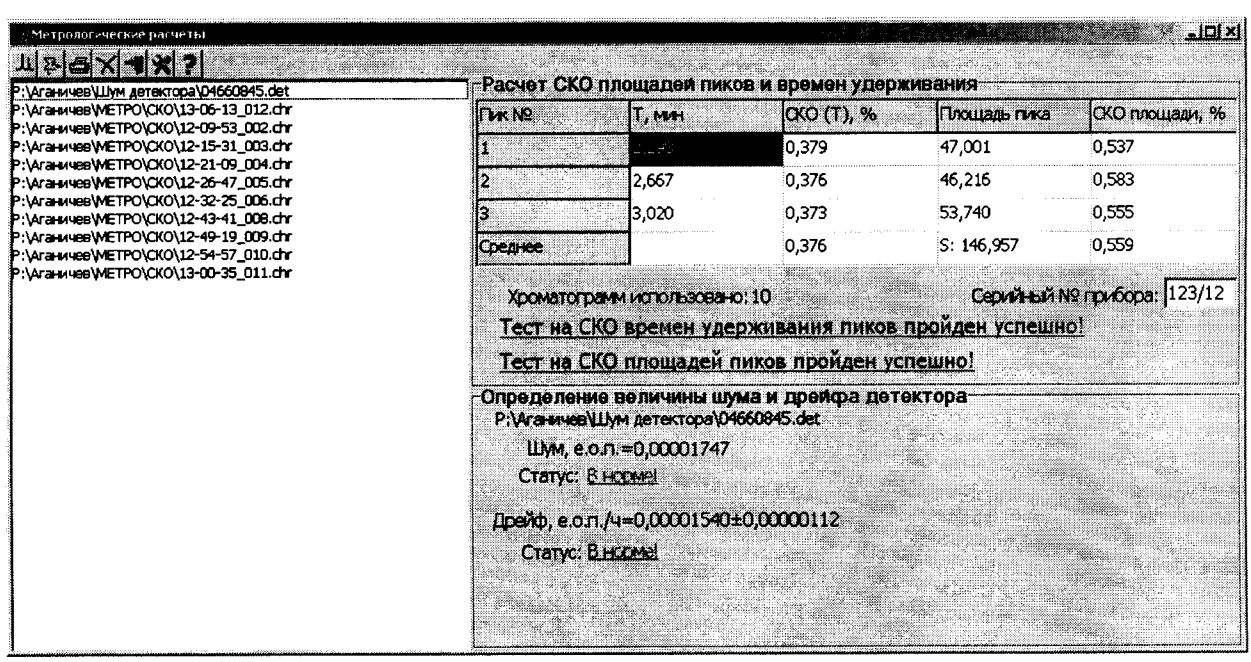

Рис.1. Основное диалоговое окно программы "МетроС"

При подведении указателя мыши к первой кнопке возникнет подсказка "Выберите хроматограммы для расчета", а при щелчке - откроется стандартное диалоговое ок-

но (рис. 2) для выбора хроматограмм, которые будут участвовать в расчете СКО, и файла детектора, на основании которого будут выполнены расчеты величин шума и дрейфа детектора.

В окошке Папка надо выбрать диск и папку в которой содержатся хроматограммы. Удерживая клавишу Ctrl на клавиатуре, мышью пометить необходимые хроматограммы И нажать Открыть файлы. Список файлов появится в основном окне программы.

Для получения полного отчета о метрологических характеристиках прибора рекомендуется вновь открыть диалоговое окно выбора, выбрать папку с файлами детектора и так же Открыть соответствующий файл детектора.

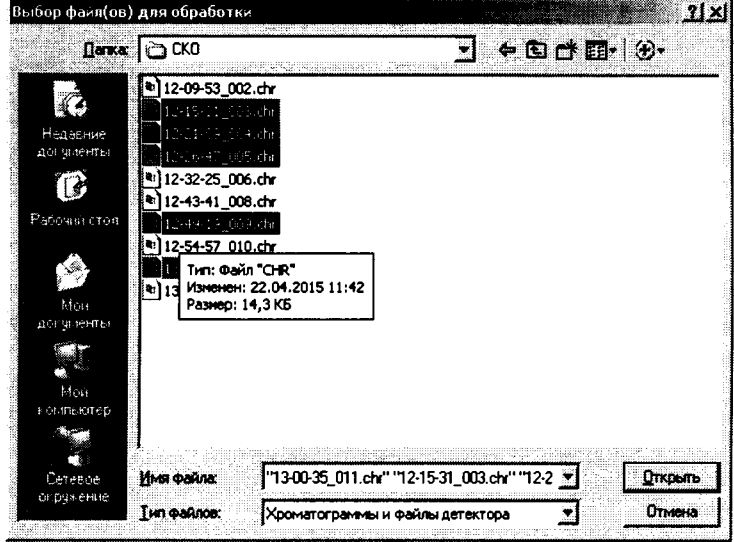

Рис.2. Диалоговое окно выбора хроматограмм и файла детектора

#### РАСЧЕТ МЕТРОЛОГИЧЕСКИХ ХАРАКТЕРИСТИК  $\mathbf{1}$

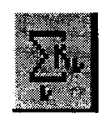

При нажатии на кнопку, изображенную слева, автоматически будут выполнены все расчеты, и результат расчетов будет отражен в основном окне справа.

Программа рассчитана только на обработку таких хроматограмм, которые выполнены в соответствии с методикой поверки, и площади пиков которых не отличаются от среднестатистических для этой системы более чем на 5 процентов.

В случае неудачных хроматографических экспериментов или при ошибочном выборе хроматограмм на экране возникнет окно предупреждения с надписью "В хроматограмме не найден пик для расчета :.... Хроматограмма исключена из расчета". С этим можно только согласиться, нажав ОК, и получить результат по оставшимся хроматограммам, либо добавить дополнительные хроматограммы и повторить расчет.

# 2 ПЕЧАТЬ РЕЗУЛЬТАТОВ РАСЧЕТА

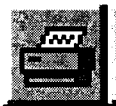

При нажатии на кнопку с нарисованным принтером открывается окно предварительного просмотра печатного отчета. Форма отчета жестко задана и не может быть изменена. В нем предусмотрено отражение всех данных хроматографических

экспериментов (колонка, проба, режим детектора, режим элюции, имена файлов и пр.) и собственно результатов расчетов с соответствующими заключениями: "Тест СКО ..... ПРО-ШЕЛ" или "Тест СКО .... НЕ ПРОШЕЛ". Заключение о том, что тест прошел либо не прошел, делается на основании соответствующих критериев, записанных в методике поверки и в ТУ на хроматограф «Альфахром М-03».

Отчет может быть записан в файл. Файл записывается в txt-формате в ту же папку, где находятся хроматограммы, и впоследствии он может быть вставлен в текстовый или графический редактор.

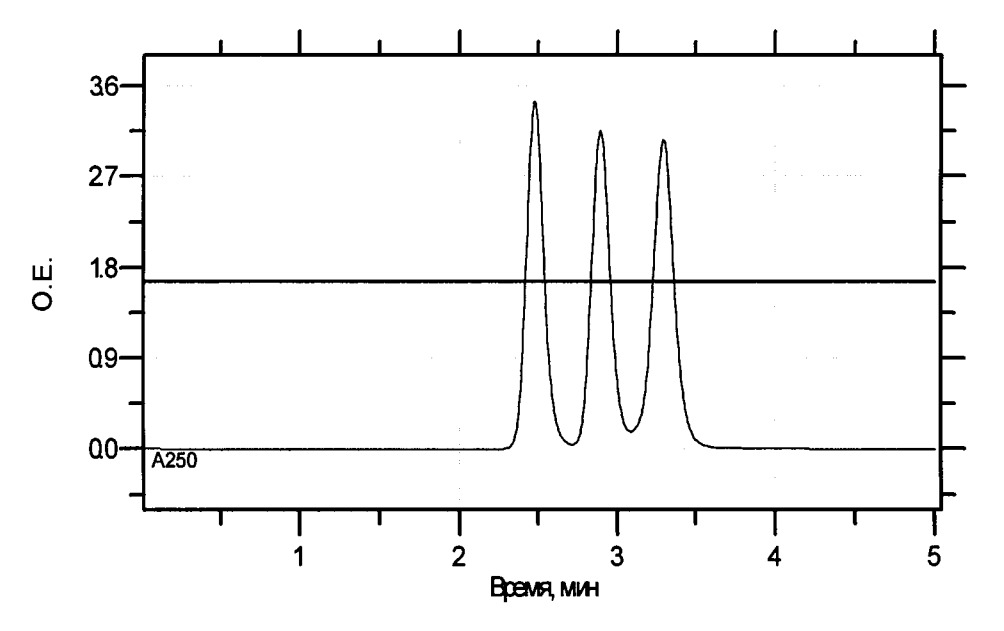

Примерный вид хроматограммы контрольного раствора №1 (тестовая смесь "Тест-3").

Примерный вид записи шума и дрейфа детектора. Допускается наличие случайного выброса - не более одного за период записи.

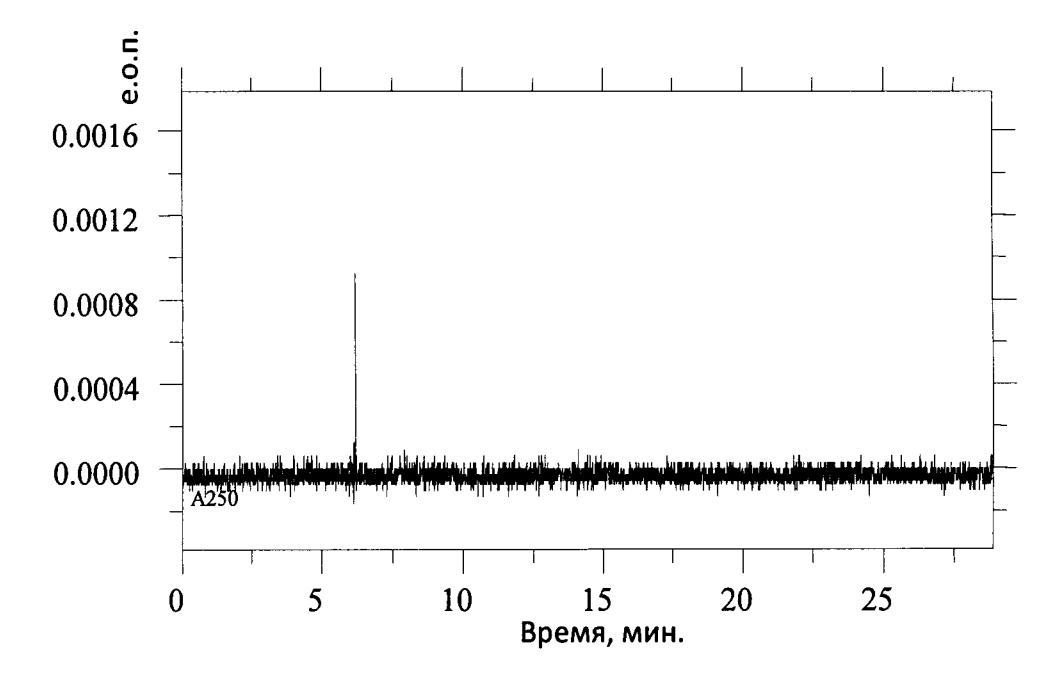

 $\mathbf{r}$ 

 $\mathcal{L}$ 

### ОТЧЕТ О ПРОВЕРКЕ ХРОМАТОГРАФА

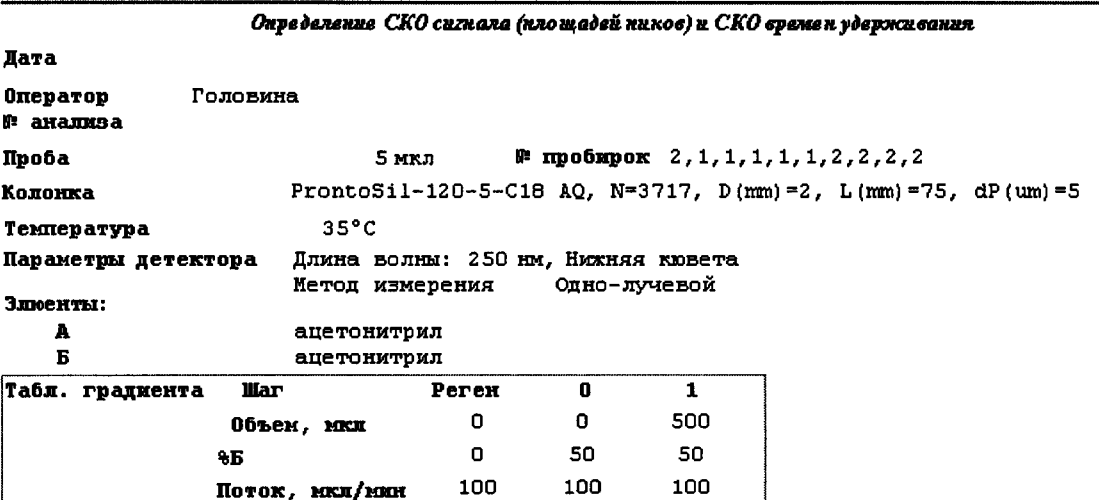

Макс. давление, МПа: 0,8

Условия проведения экспериментов - в соответствии с инструкцией по эксплуатации

Результаты расчетов:

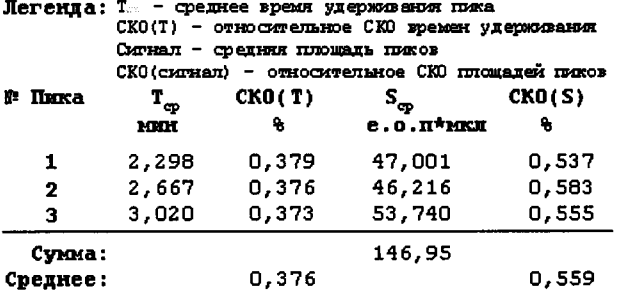

Условия прожищения теста: СКО (Т)<14, СКО (S) <14 Использовано файлов 10

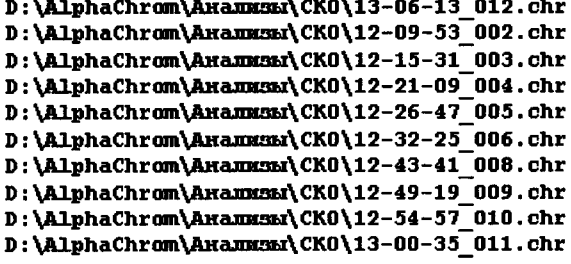

Результаты проверки:

Тест на СКО площадей пиков пройден успешно!

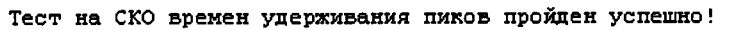

Хроматограф ГОТОВ к использованию

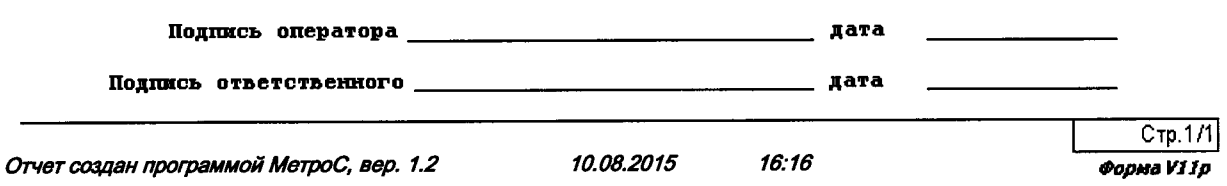

### Приложение 3

## ПРОТОКОЛ №

### Хроматограф жидкостный высокоэффективный «Альфахром® М-03»

Тип прибора: хроматограф «Альфахром М-03»

Заводской №

Детектор: УФ-спектрофотометр, № детектора

Вид поверки: первичная / периодическая

Принадлежит: Принадлежит:

(наименование организации)

Условия поверки: температура окружающего воздуха <sup>о</sup>С, атм. давление кПа,

относительная влажность воздуха %

Средства поверки: Контрольный раствор №1 (Тестовая смесь "Тест-3"); Объем пробы 5 мкл;

Режимы поверки: в соответствии с методикой поверки ЯПМИ 1544.7.00.00.00.00 И10

## Результаты поверки:

- 1. Внешний осмотр: соответствует требованиям
- $2.$ Опробование: пригоден к применению

#### $3.$ Определение параметров детектора:

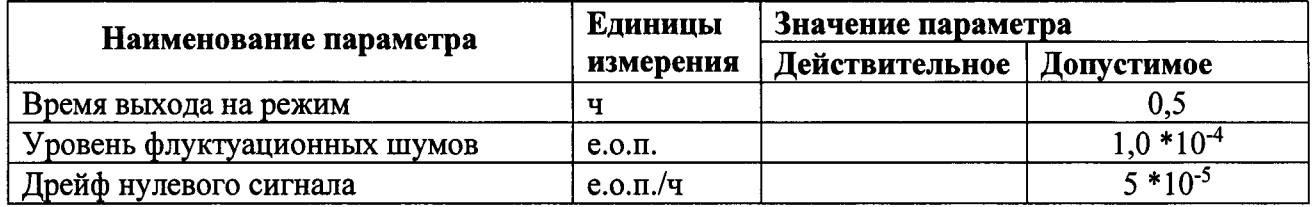

# 4. Определение метрологических характеристик.

4.1. Определение среднего квадратического отклонения выходного сигнала

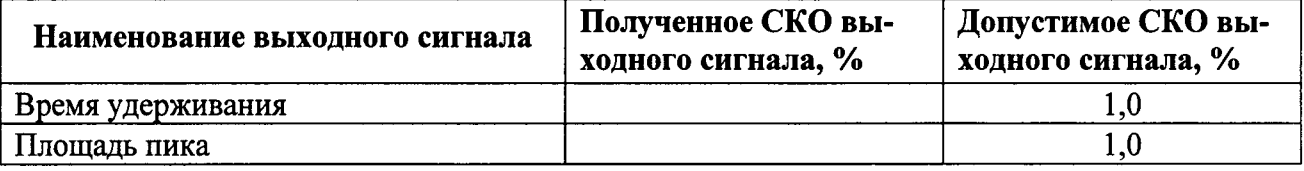

### 4.2. Определение изменения выходного сигнала за 8 часов непрерывной работы

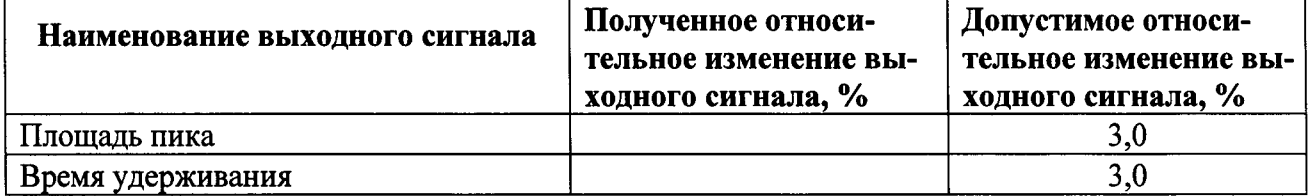

По результатам поверки прибор признан пригодным / непригодным к применению.

(ненужное зачеркнуть)

Выдано свидетельство / извещение о непригодности / № (ненужное зачеркнуть)

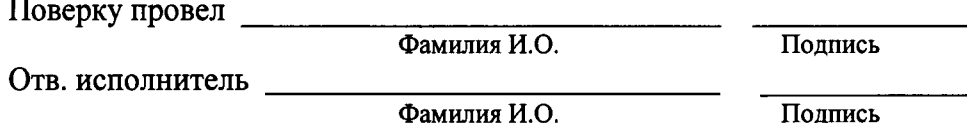

Дата поверки "\_\_\_\_ "  $201$  r